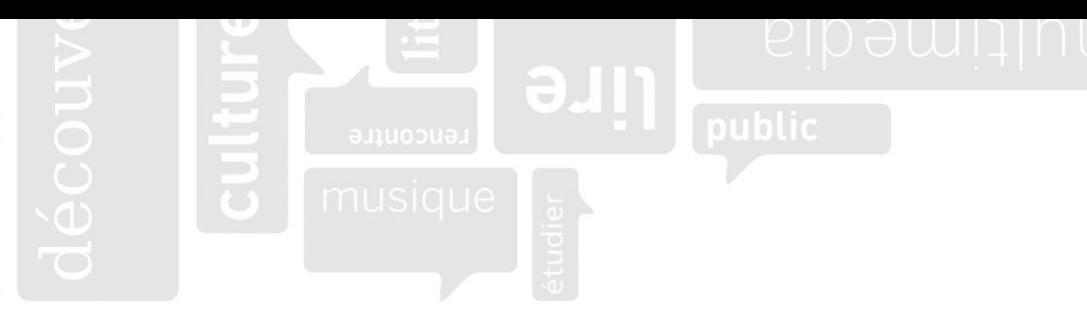

## **Recherche d'information – Outils de recherche**

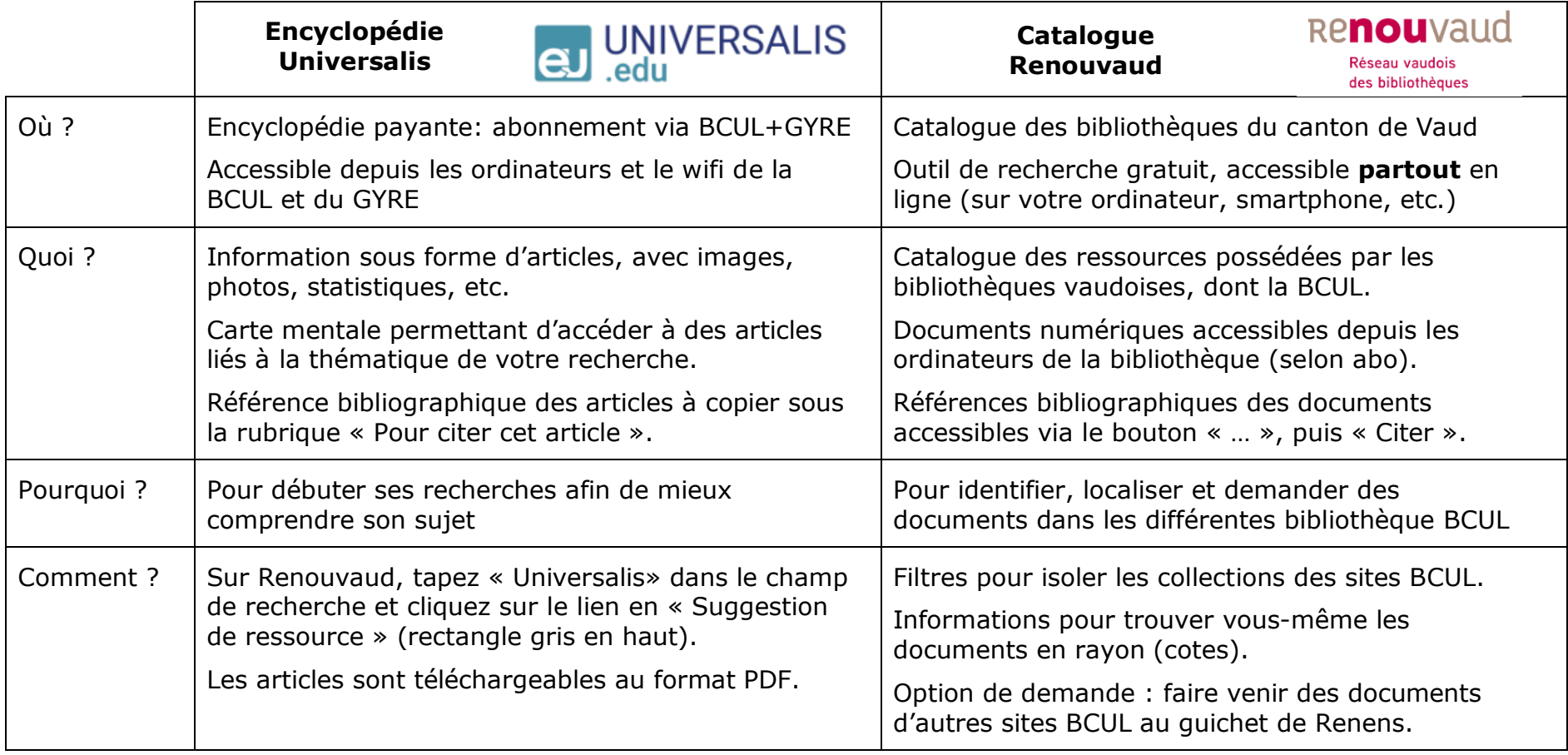

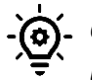

*Cherchez les articles d'Universalis directement dans le catalogue Renouvaud : dans le filtre « Type de document », choisissez « Entrée de référence ». Les résultats n'indiqueront alors que des articles d'Universalis et d'autres encyclopédies, et vous dirigeront vers ces sites.*

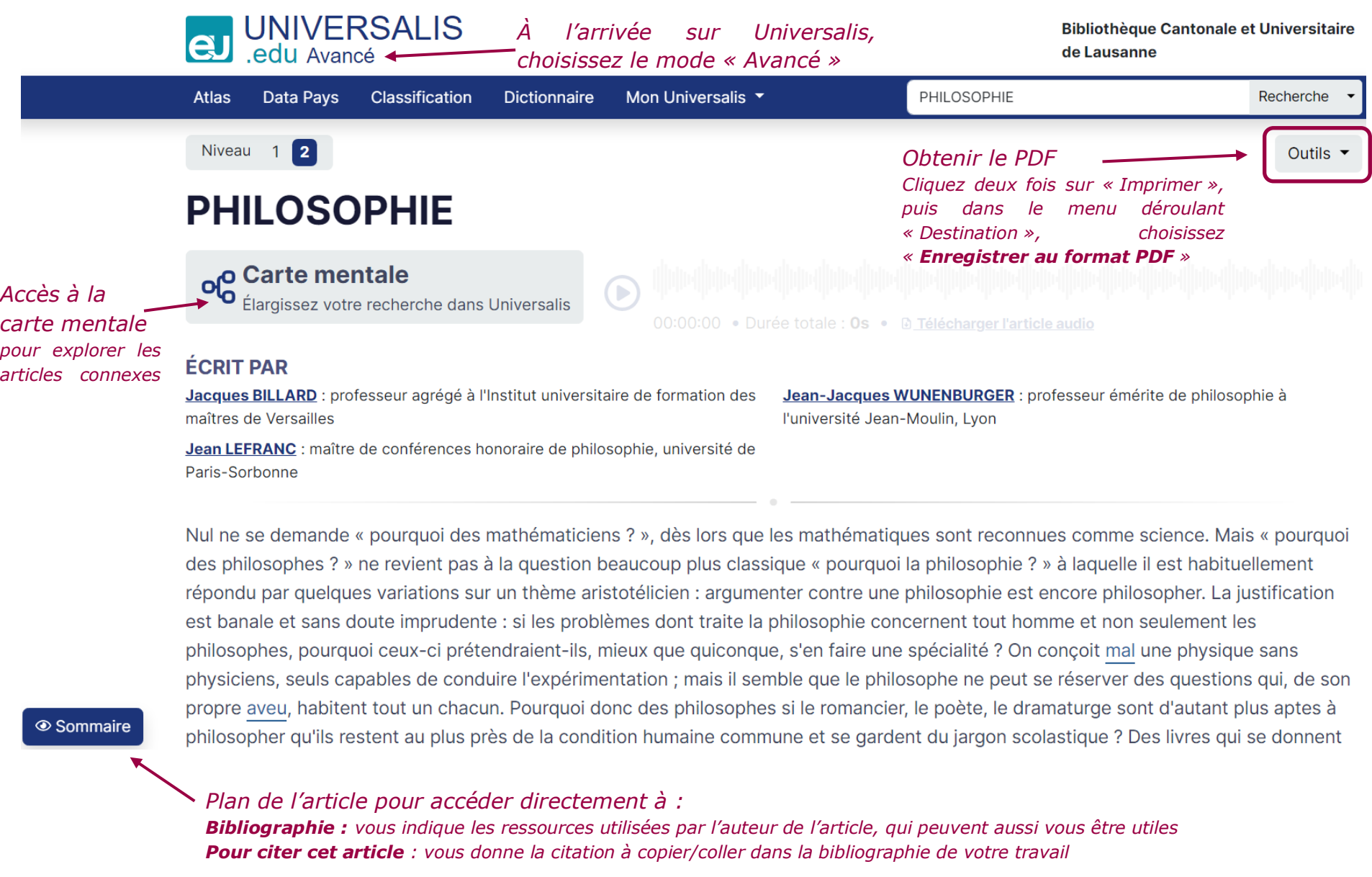

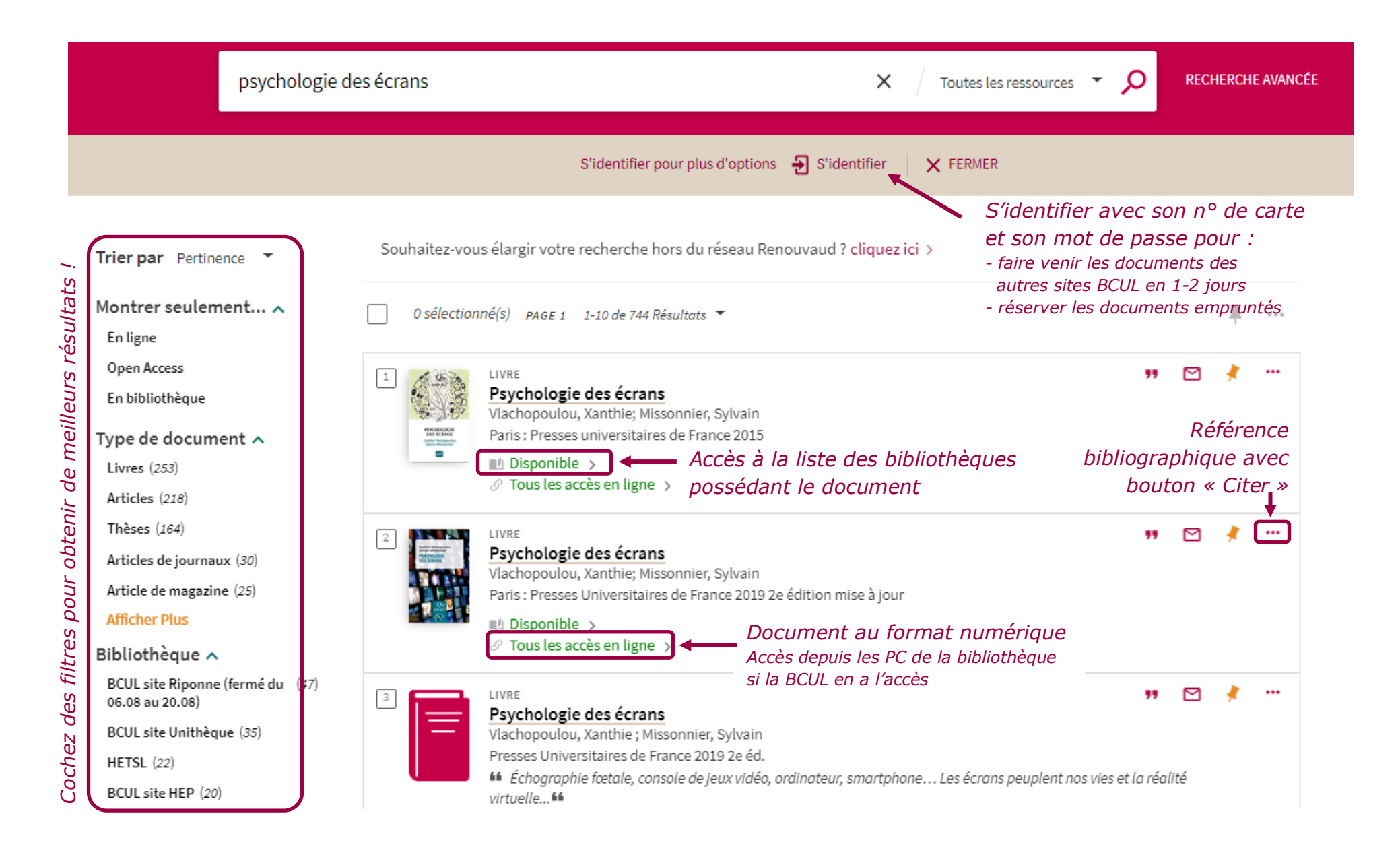

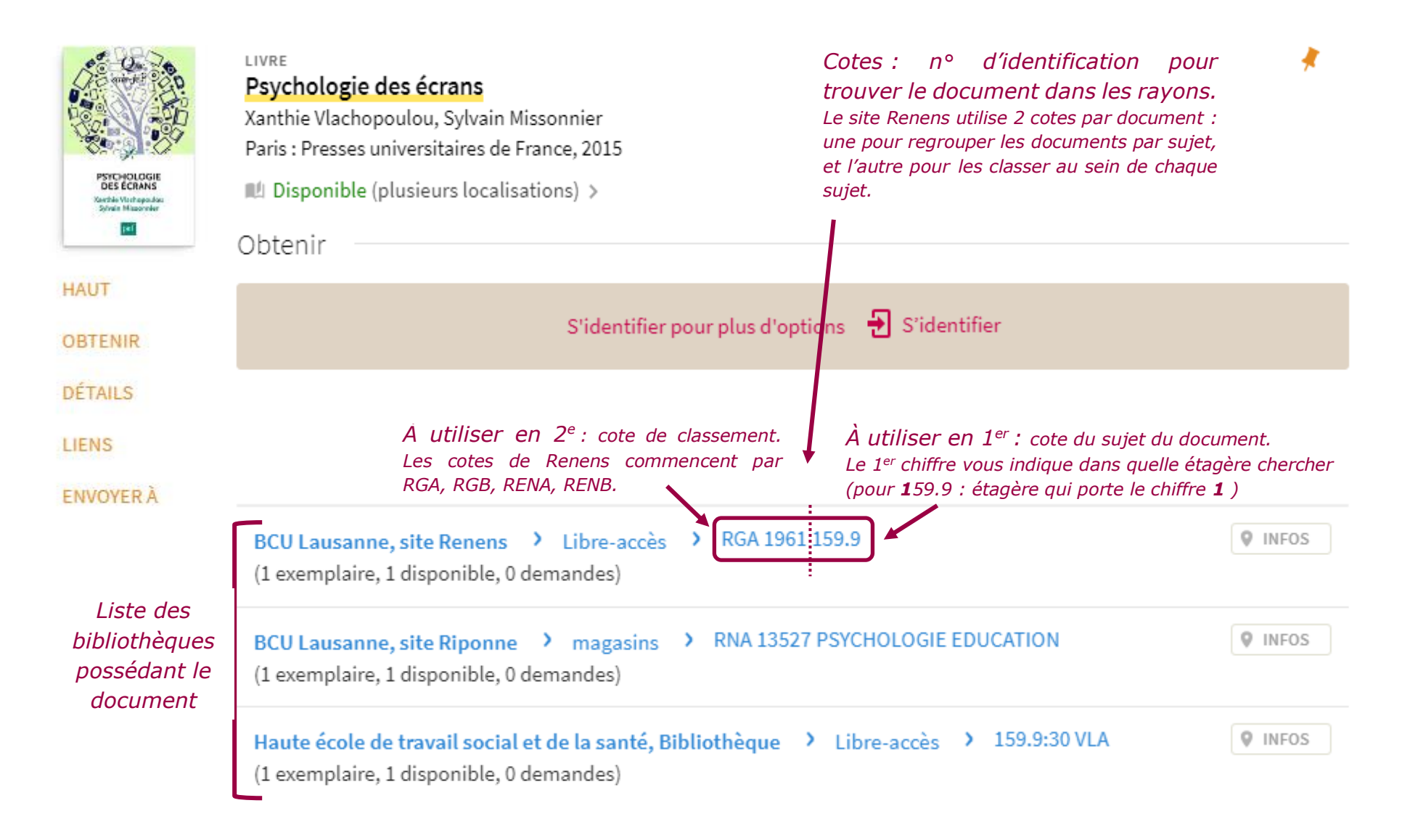

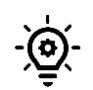

*Sur la fiche des ressources numériques, à la place de la liste des bibliothèques, vous verrez la liste des bases de données qui proposent le document. Si la mention « Sites BCUL » est indiquée à la suite du nom de la base de données, nos ordinateurs offrent l'accès à cette ressource. Vous pouvez cliquer sur le lien de la base de données pour y accéder.*